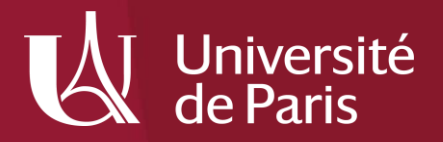

# Visualiser des textes en humanités numériques

9 décembre 2021

Suzanne Mpouli Centre des Humanités Numériques suzanne.mpouli@u-paris.fr

### I. Analyse textuelle et humanités numériques

### II. Visualisation de données textuelles : l'exemple de Voyant Tools

Ŵ

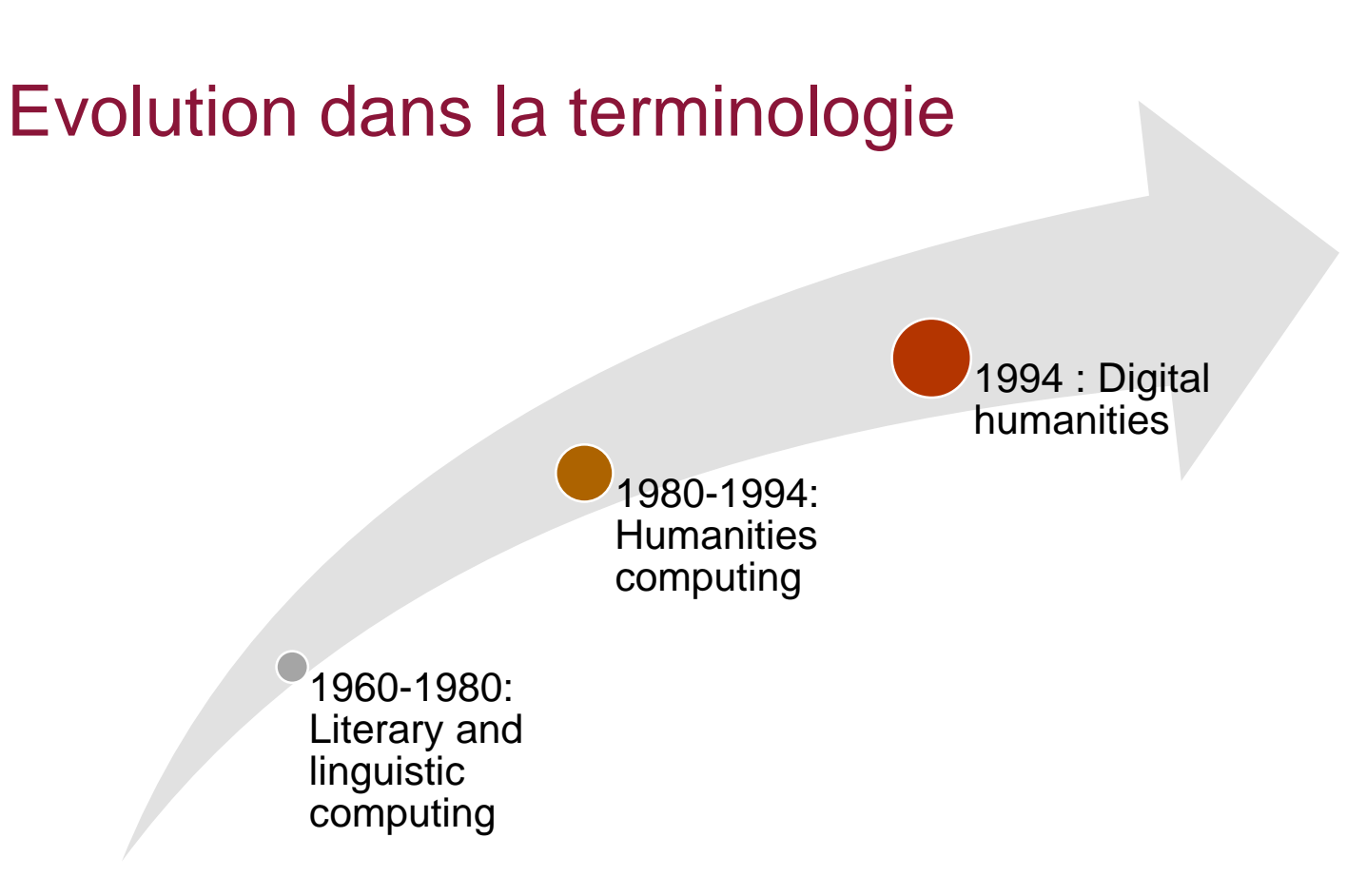

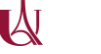

### Intérêt des outils informatiques pour l'étude des textes

- Possibilité d'analyser de grands volumes de textes
- Automatisation des tâches
- Puissance de calcul et précision des ordinateurs
- Visualisation des résultats

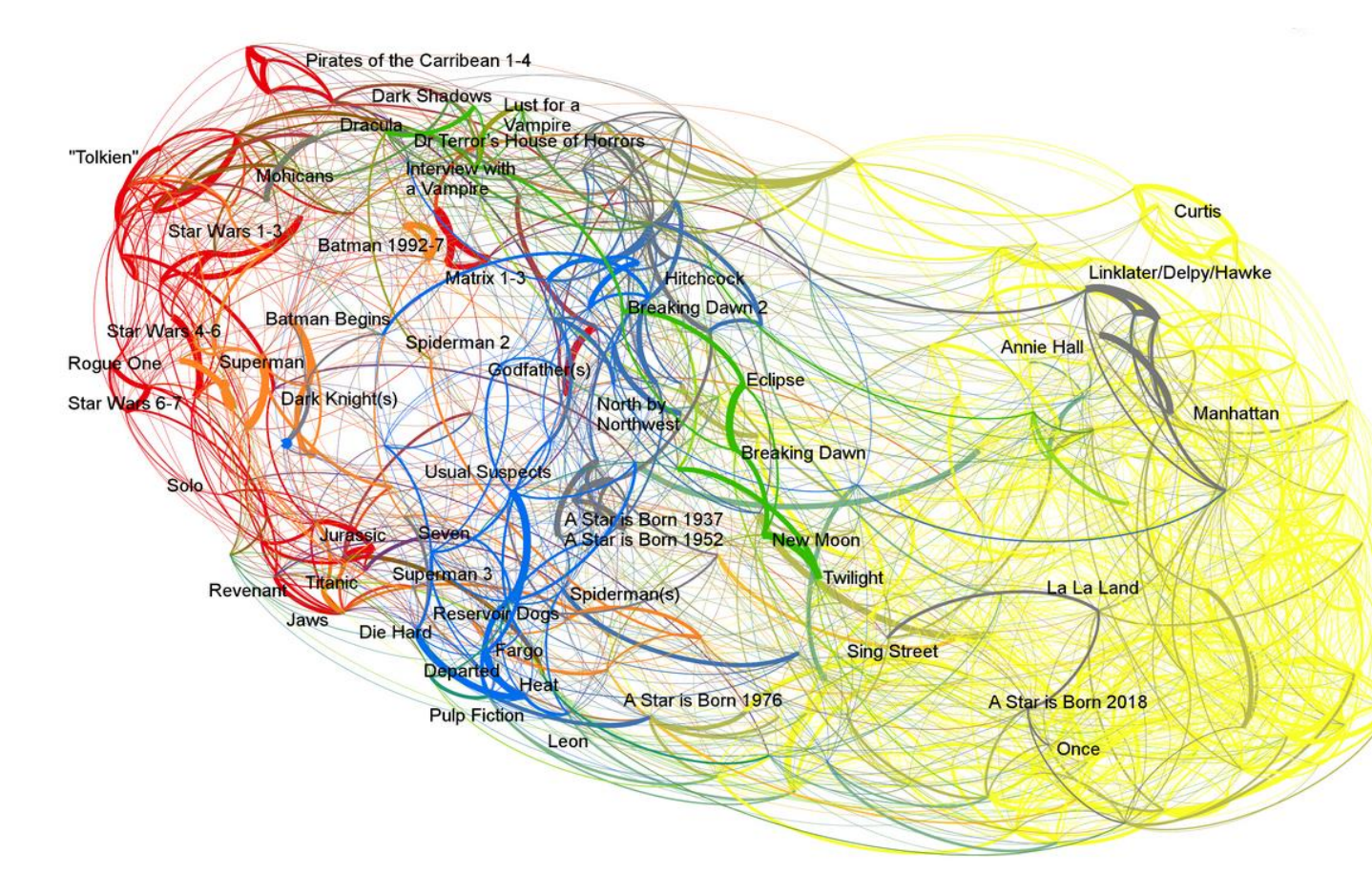

### **GENRES**

- Action  $\rightarrow$  rouge
- Thriller  $\rightarrow$  blue
- Romance  $\rightarrow$  gris

### **THEMES**

- Comédie romantique  $\rightarrow$  jaune
- Super-héros  $\rightarrow$  orange
- Vampire  $\rightarrow$  vert

**IA** 

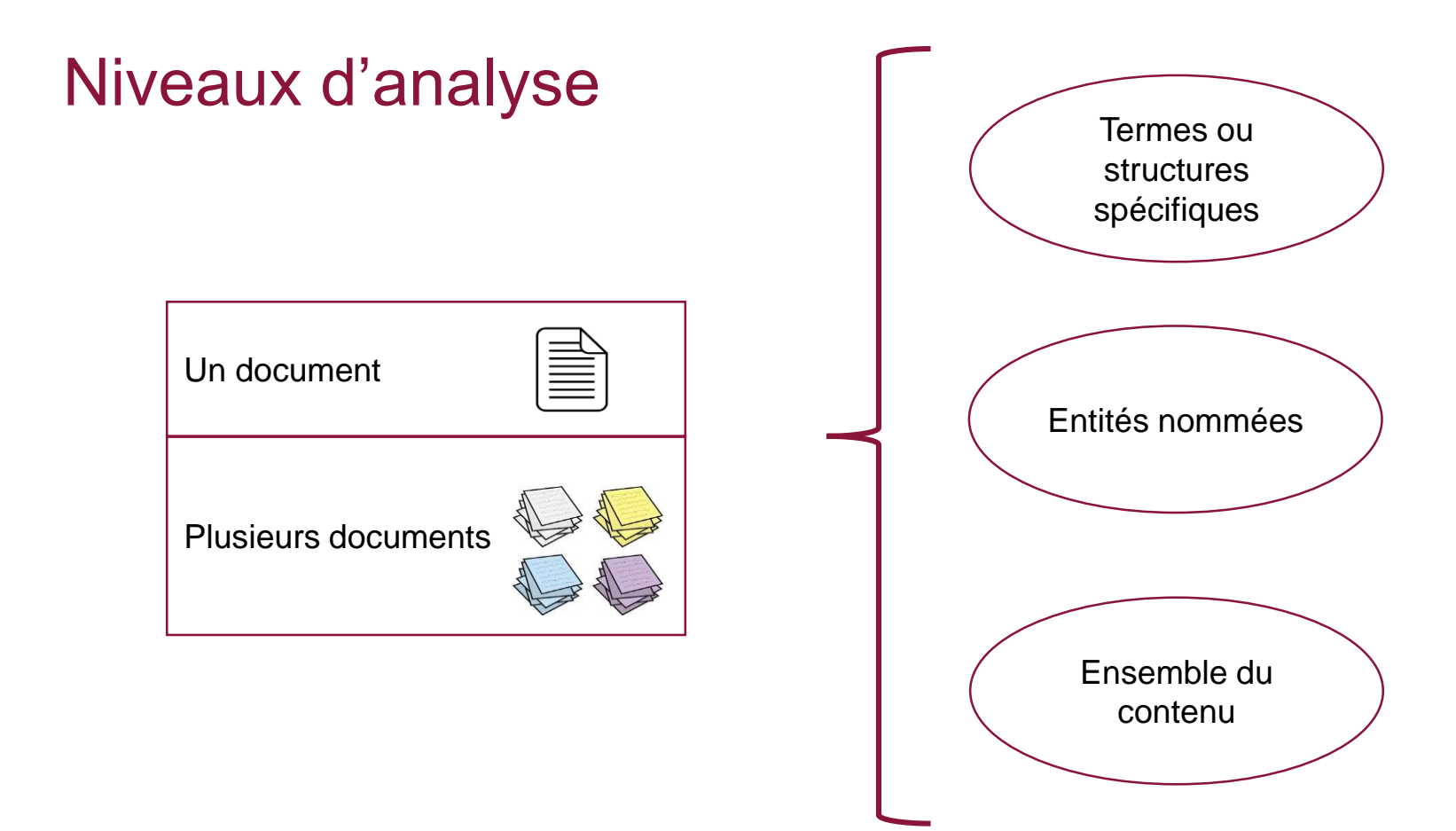

### **Google Books Ngram Viewer**

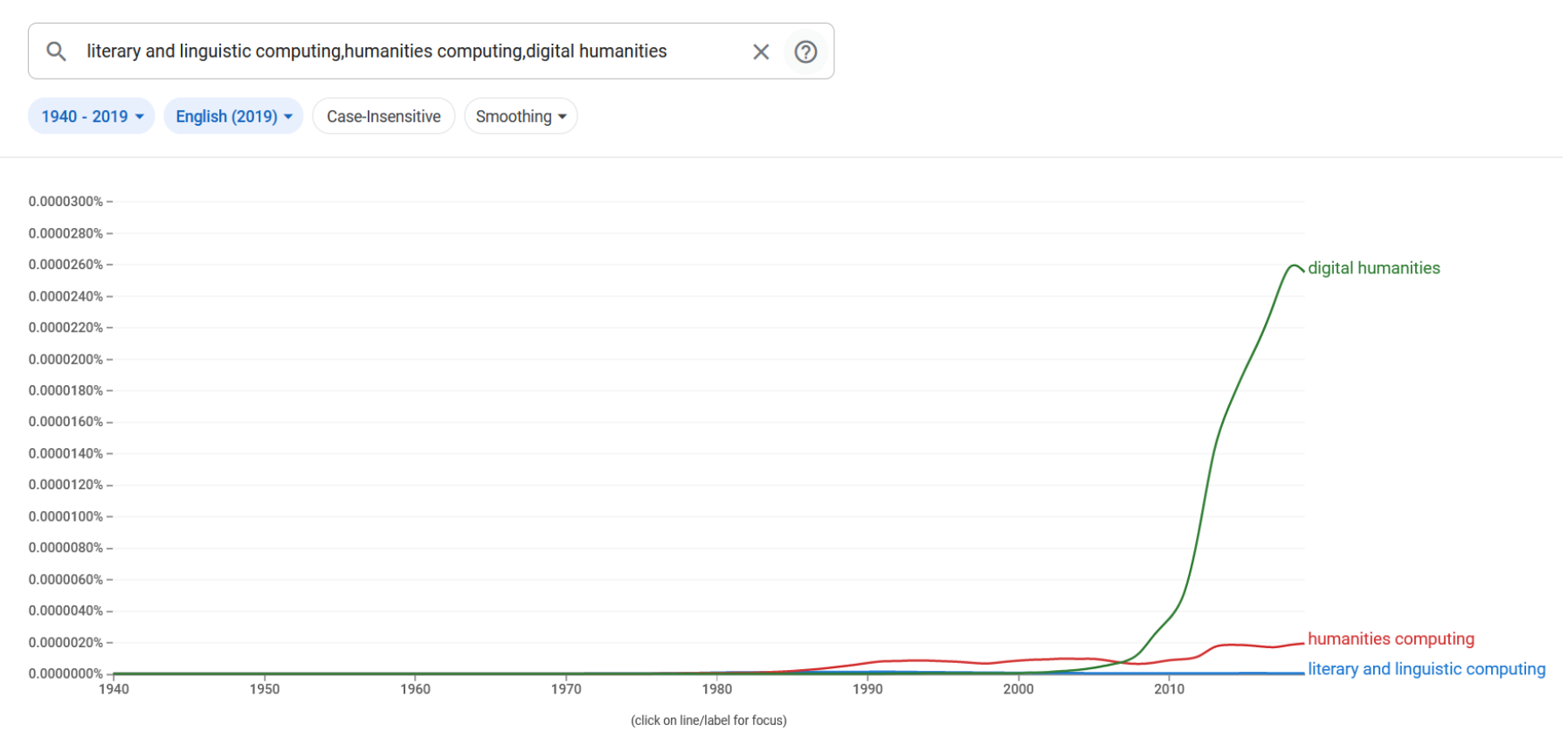

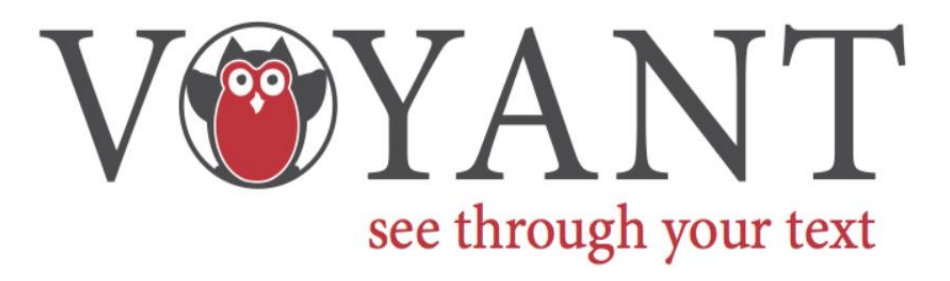

- Interface en ligne proposant plus d'une vingtaine d'outils d'exploration et de visualisation des textes avec prise en charge de différents types de formats (txt, xml, doc, pdf…).
- Site principal <https://voyant-tools.org/> + site miroir [https://voyant-tools.huma-num.fr](https://voyant-tools.huma-num.fr/)
- Documentation en ligne:<https://voyant-tools.huma-num.fr/docs/#!/guide/about> (anglais uniquement)

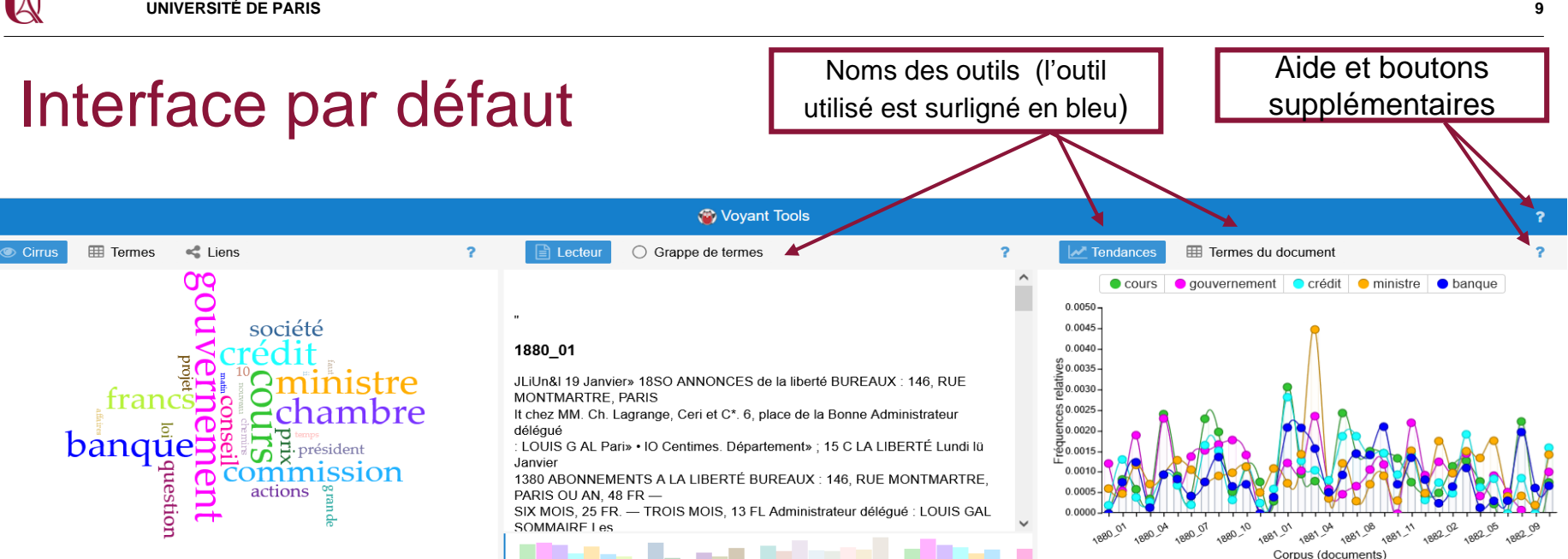

$$
\text{Corpus } \vee \text{ Terms } \text{S} \longrightarrow \text{Termes } \text{S}
$$

**EE** Documents **EB** Syntagmes  $\exists$  Résumé

**E** Contextes **ED** Corrélations

Document

31) 1882 09

31) 1882 09

31) 1882 09

31) 1882 09

31) 1882 09

31) 1882 00

banque  $\times$ 

#### Moyenne des mots par phrase: www.

- Décroissante : 1881 11 (24.7); 1882 11 (24.1); 1880 01 (22.2); 1880 08 (22.2); 1880 09 (22.0)
- Croissante : 1881 05 (14.6); 1882 03 (15.6); 1881 03 (15.7); 1882 09 (16.1); 1882 02 (16.6)

Mots les plus fréquents : cours (370); gouvernement (358); crédit (356); ministre (349); banque (330)

#### Mots distinctifs (par rapport au reste du corpus)

- 1. 1880\_01 : comédiens (24), comédien (10), solignac (6), préjugé (6), claretic (4).
- 2. 1880 02 : *vonnaise* (13), *branicki* (5), tarif (12), proposés (8), pereire (6).

Élémen<sup>o</sup>

 $\checkmark$  $\overline{?}$ 

 $\hat{\phantom{a}}$ 

 $\!$ 

 $\begin{array}{c} \top \end{array}$ 

 $\overline{+}$ 

 $\pm$ 

 $\overline{+}$ 

 $\Box$ 

 $\overline{P}$ 

**C** Afficher

NICOLAS CORDIER 63, rue de

DES FONDS PUBLICS ET DES

NICOLAS CORDIEII 63, rue de

TERRITORIALE D D17 TO A

do Franco, Daul M1DARALID, do

- Comptes-rendus des Assemblées d

Réinitialiser

Droite

Corpus  $\vee$ 

 $\sim$ 

Terme

ban.

ban.

ban.

ban

ban.

hon

Gauche

ir Dem± nderBrochure p LA

rareté de la marchandise. IA

**FRANCE ET DE l'ÉTBANGL** 

Cirondo ancion Dógont do la

23 Contexte (...) Extrait (...)

Valeurs cottes officiellement et en

de fonds pour souscrire. FRETS

# Aide et boutons supplémentaires

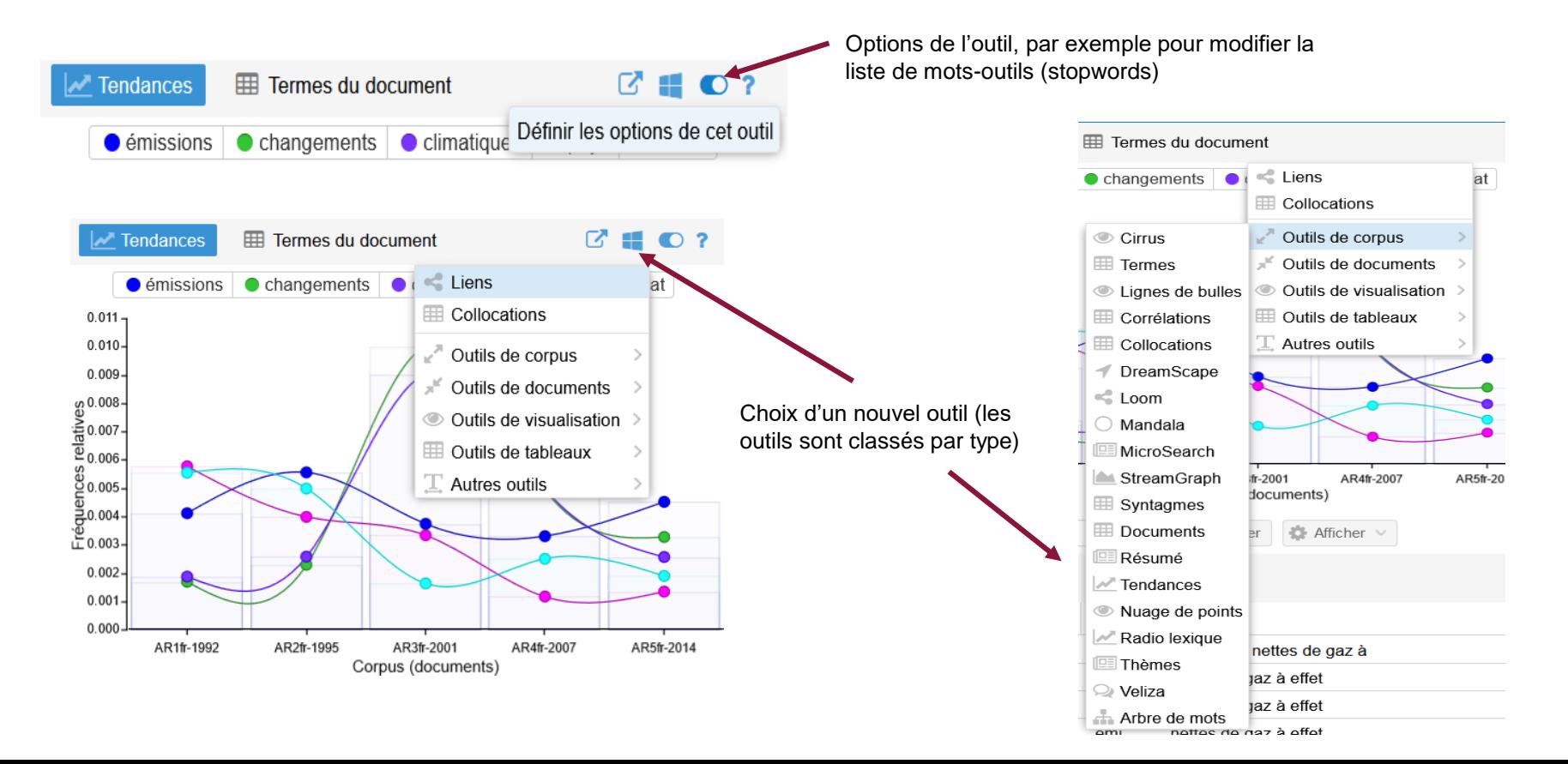

## Distribution d'un terme

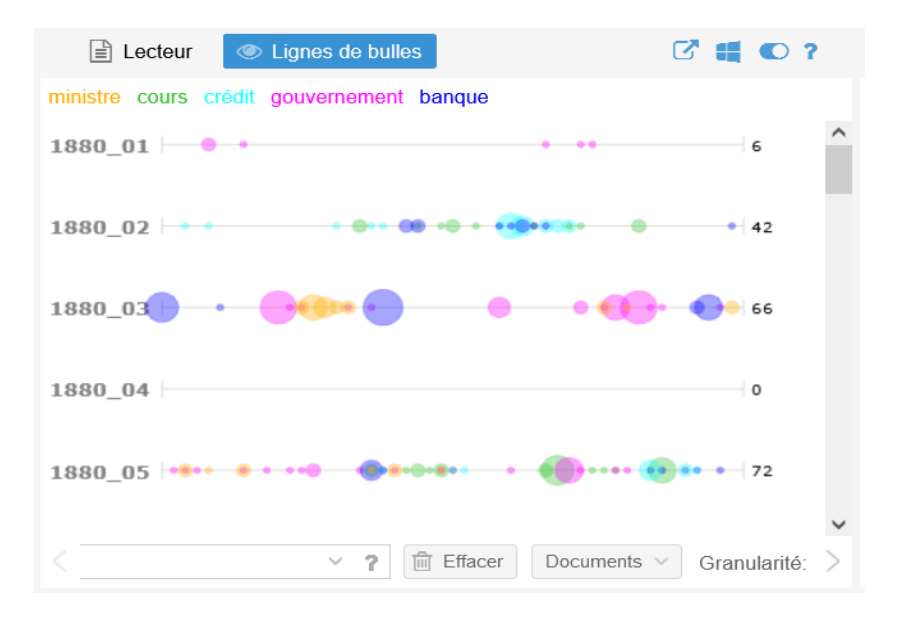

Les grosses bulles correspondent à des passages de forte concentration du terme. Les zones rouges correspondent aux parties du texte où figure(nt) le(s) mot(s) recherchés. Le bloc gris indique la longueur du document.

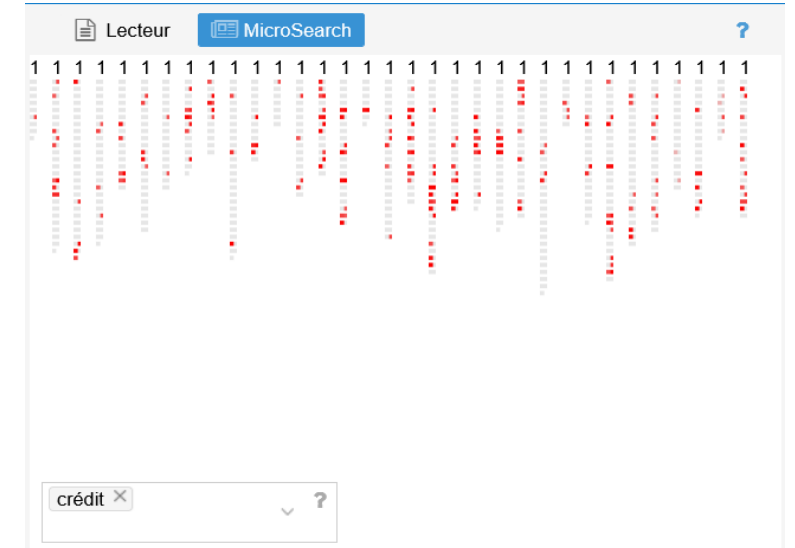

Ŵ

# Relations termes-documents

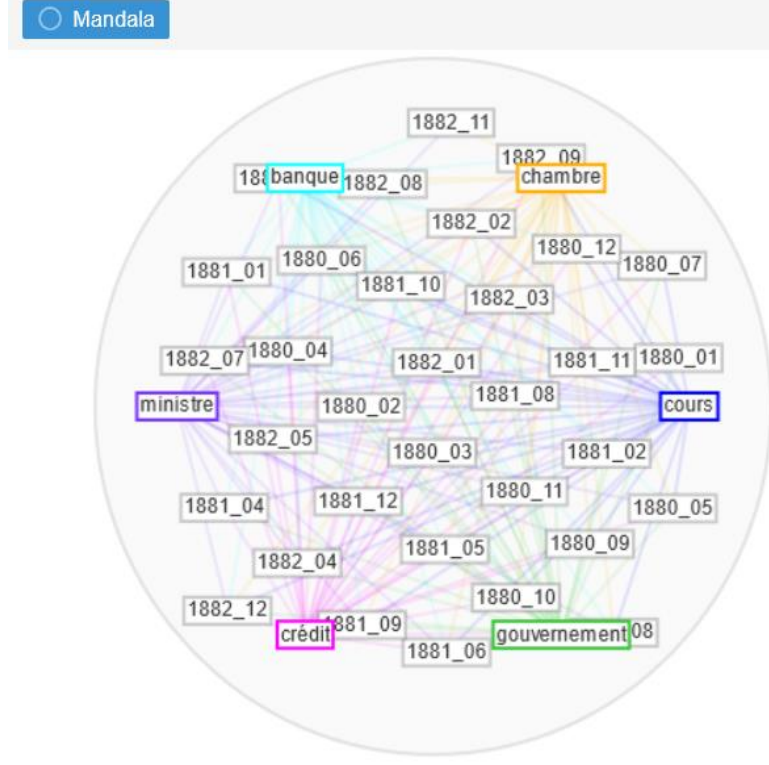

Un terme agit comme un aimant et attire vers lui tout texte dans lequel il est très fréquent.

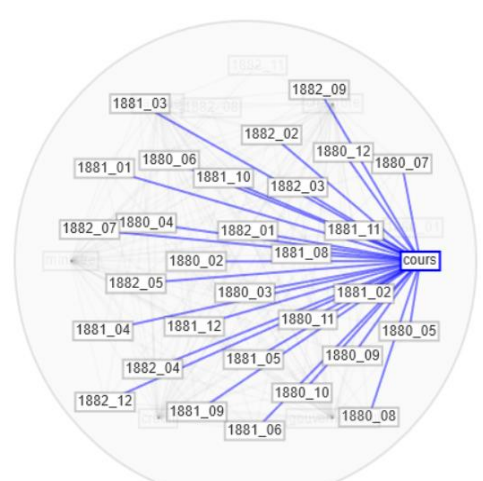

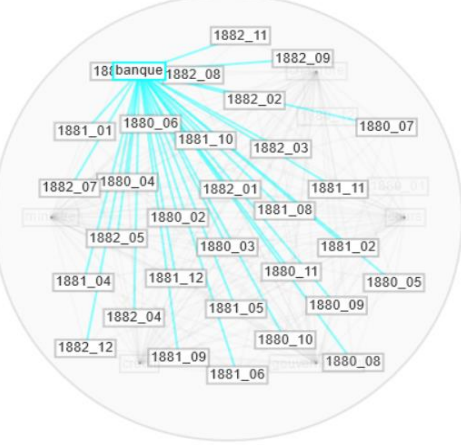

**IA** 

# Corrélation des termes

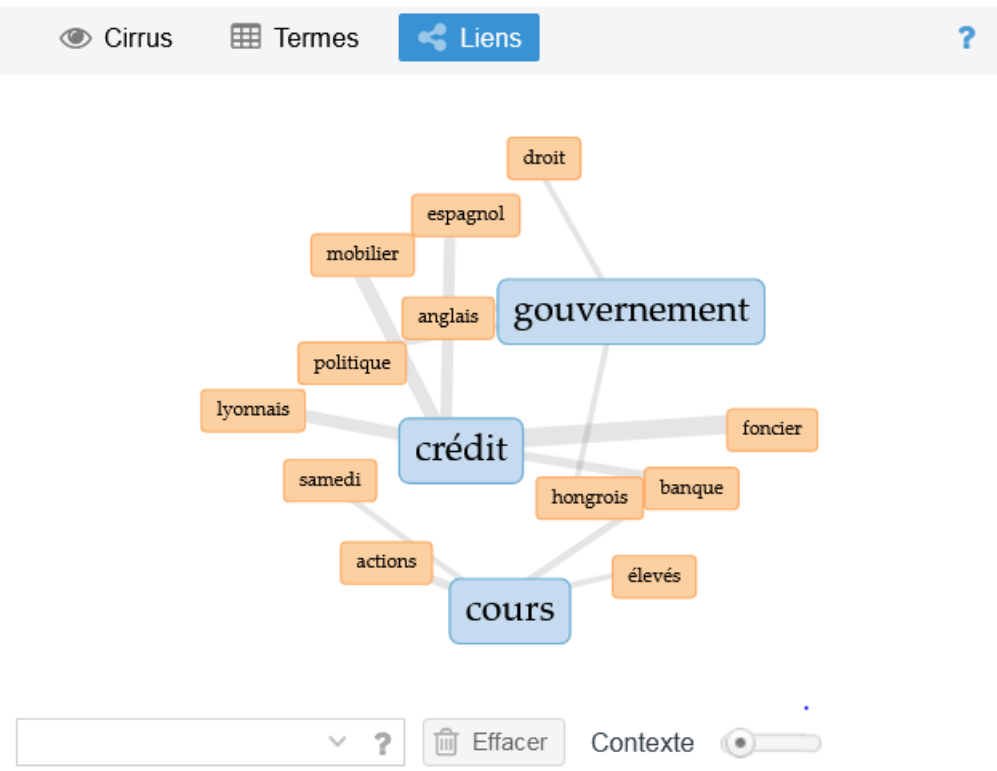

Mise en relation des motsclés (bleu) et des termes avec lesquels ils sont le plus souvent utilisés.

### Réseaux textuels

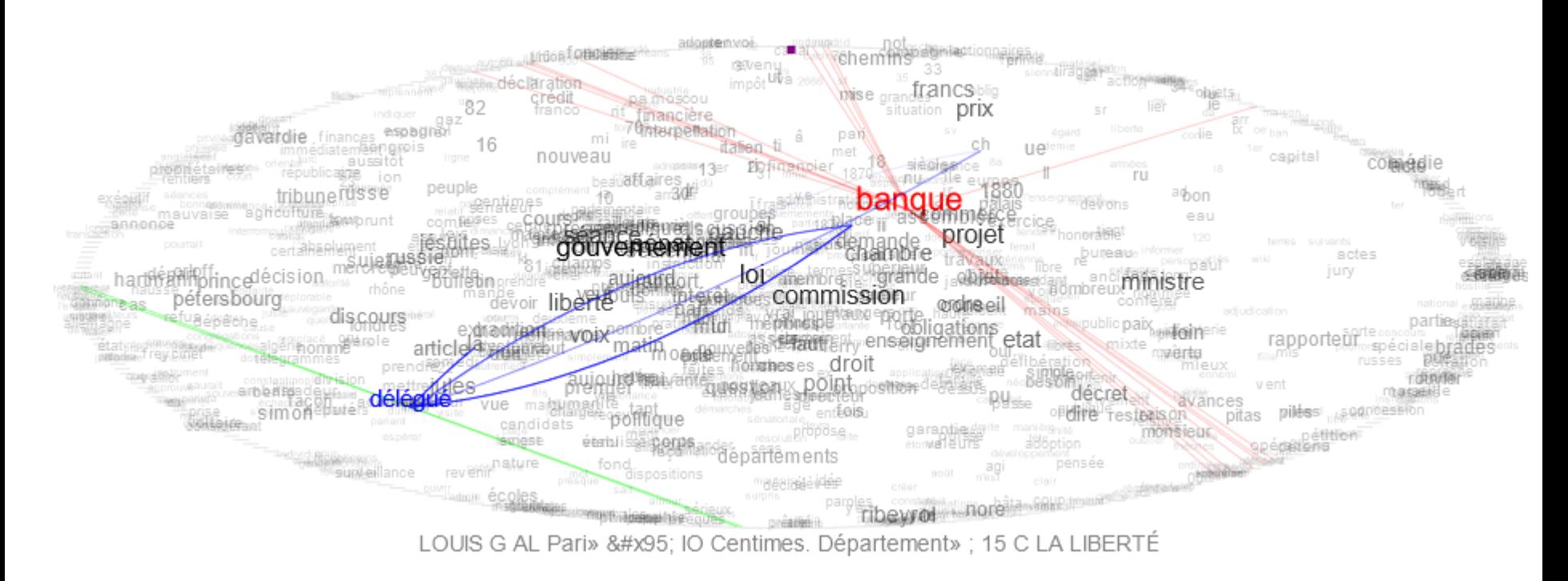

Lecture dynamique du texte; le mot concerné est en bleu et ses occurrences dans le texte sont indiquées par les traits verts. On peut aussi faire apparaître les occurrences d'autres termes (ici, « banque » en rouge).

Ŵ

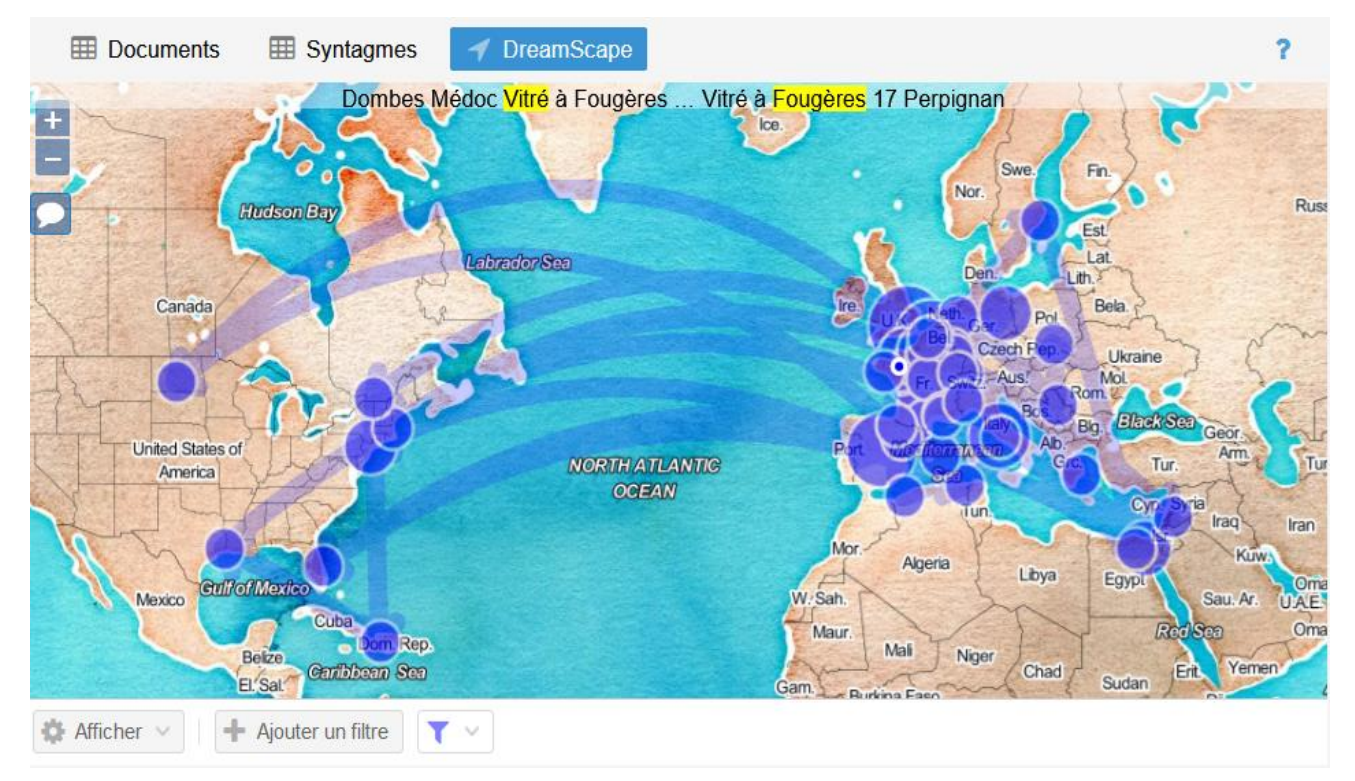

Aperçu dynamique des déplacements spatiaux dans le texte.

# **Conclusion**

- Visualiser des données et expliciter les liens qui les unissent est fait partie intégrante des humanités numériques.
- Les outils de visualisation peuvent permettre de se familiariser avec des données.
- Il est important de choisir le type de visualisation qui convient le mieux à ce qu'on veut mettre en valeur.

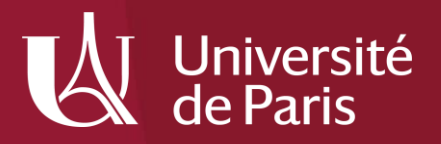

## **Merci de votre attention**

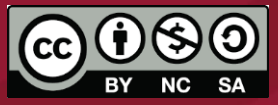